# **Allinea Tools Workshop** Performance and Reporting Tools

23 February 2015 VI-HPS Workshop HLRS, Stuttgart

Florent Lebeau *flebeau@allinea.com*

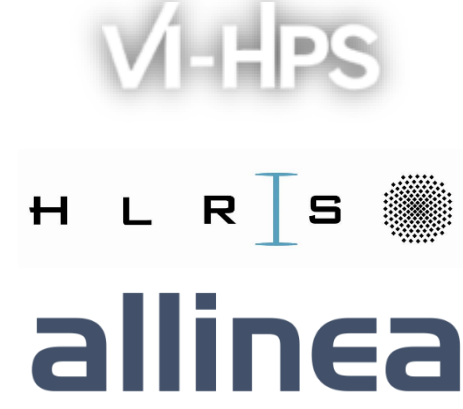

### Agenda

- **11:15 – 11:30: Introduction to Allinea tools and latest changes**
- **11:30 – 11:45: Getting started with Allinea Forge**
- **11:45 – 12:30: Profile and Optimise with Allinea MAP**
- **12:30 – 12:45: Allinea Performance Reports**
- *12:45 – 13:45 : Lunch break*
- **13:45 – 17:00: Hands-on session**
- **17:00 – 17:30: Wrap-Up and questions**

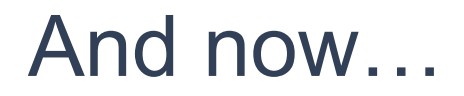

# Let's talk about us!

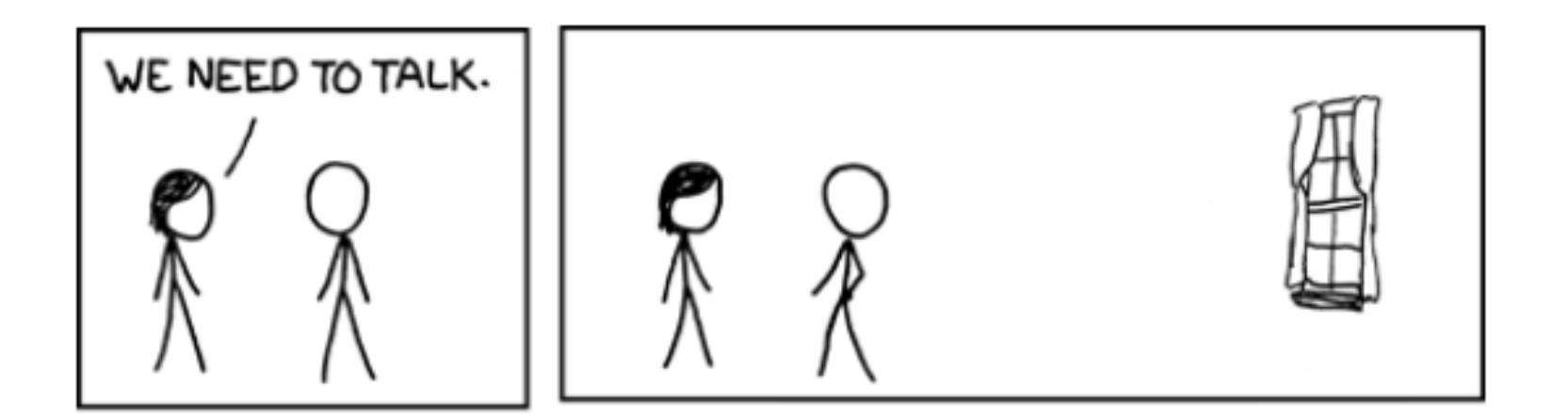

## **Introduction to Allinea Tools and latest changes**

### Use Allinea Performance Report to increase cluster efficiency

### • **Focus support teams' expertise**

- Optimising each application would spend ages
- Need to focus on the ones that are flawed

### • **Find candidates for optimisation**

- How to retrieve relevant metrics?
- How to minimize the number of benchmarks?
- How to automate benchmarks on several applications?

#### • **Generate effortless one-touch reports with allinea**

- Explicit and readable reports with metrics and explanations
- Understand optimized HPC applications effortlessly

#### • **Available to you**

‒ Allinea performance report – 3072 tokens

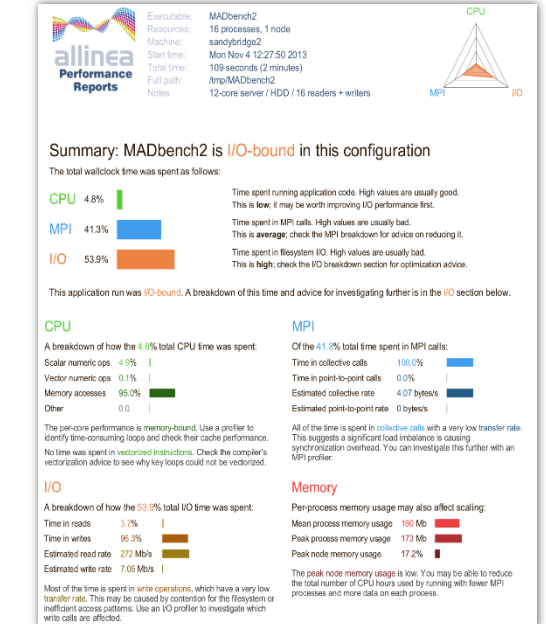

# Designed for better runs, quickly

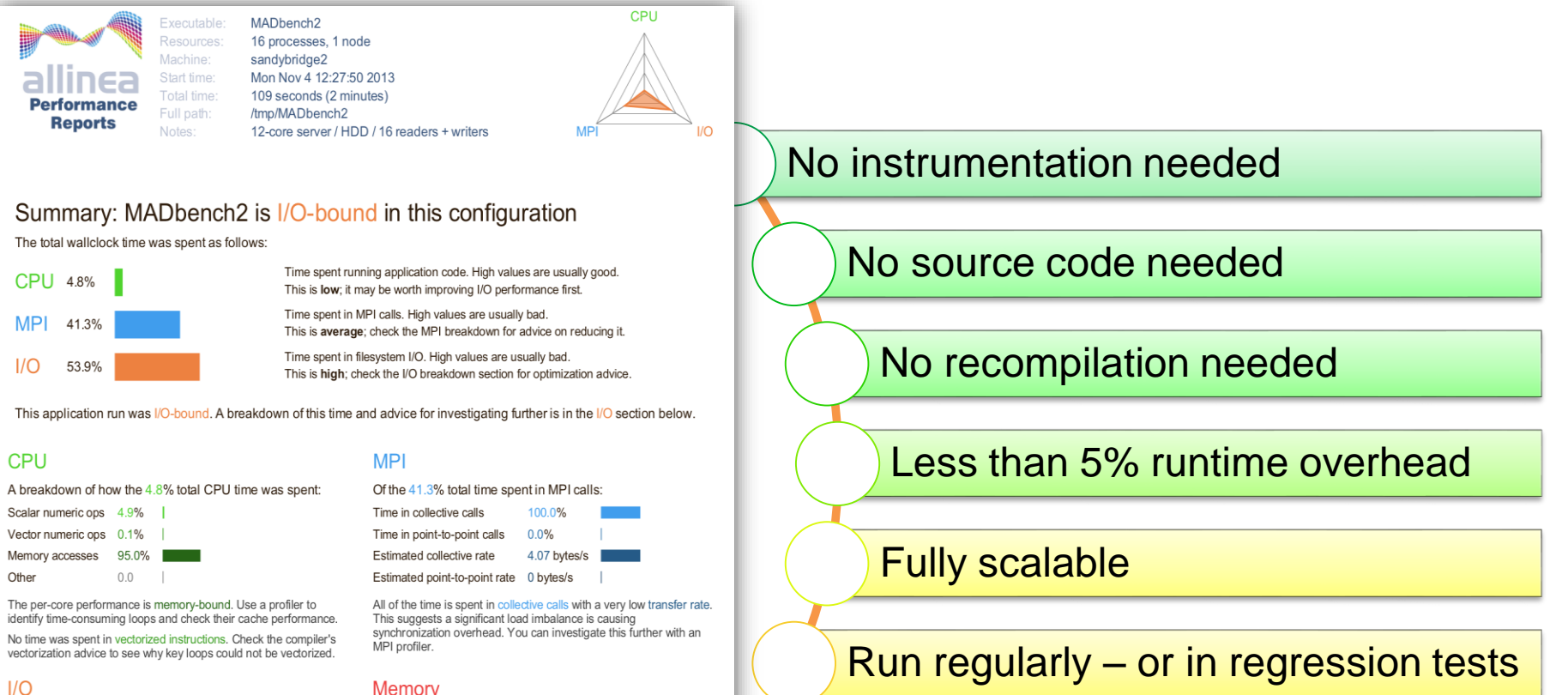

A breakdown of how the 53.9% total I/O time was spent:

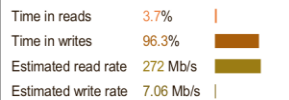

Most of the time is spent in write operations, which have a very low transfer rate. This may be caused by contention for the filesystem or inefficient access patterns. Use an I/O profiler to investigate which write calls are affected.

#### **Memory**

Per-process memory usage may also affect scaling:

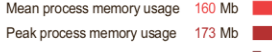

Peak node memory usage 17.2%

The peak node memory usage is low. You may be able to reduce the total number of CPU hours used by running with fewer MPI processes and more data on each process.

Explicit and usable output

### Need to dive into the code ?

- **Allinea Forge: a modern integrated environment for HPC developers**
	- ‒ Rebranding of Allinea Unified (Allinea DDT + Allinea MAP)
- **Supporting the lifecycle of application development and improvement**
	- ‒ Productively debug code with Allinea DDT
	- ‒ Enhance application performance with Allinea MAP
- **Designed for productivity**
	- ‒ Consistent easy to use tools
	- ‒ Fewer failed jobs
- **Available to you**
	- ‒ Allinea forge 3072 tokens

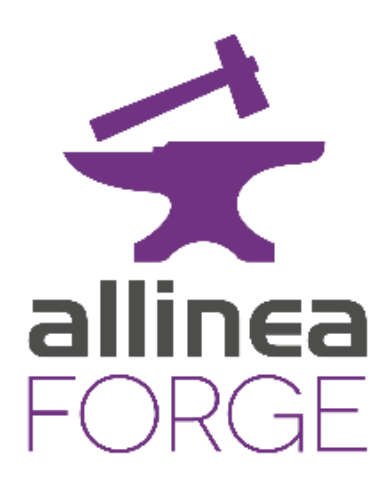

# Allinea Forge One Unified Solution

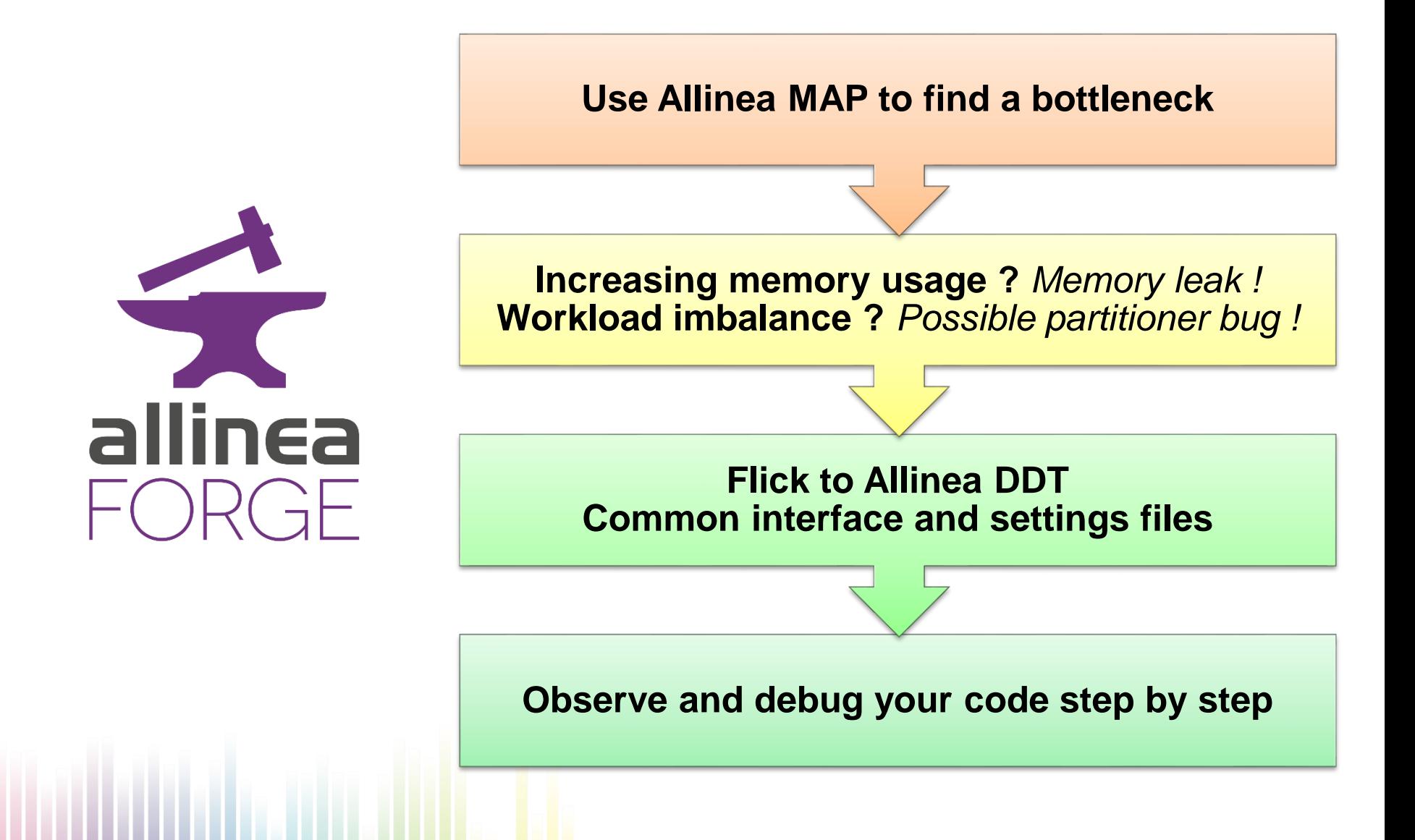

## Allinea MAP to find bottlenecks

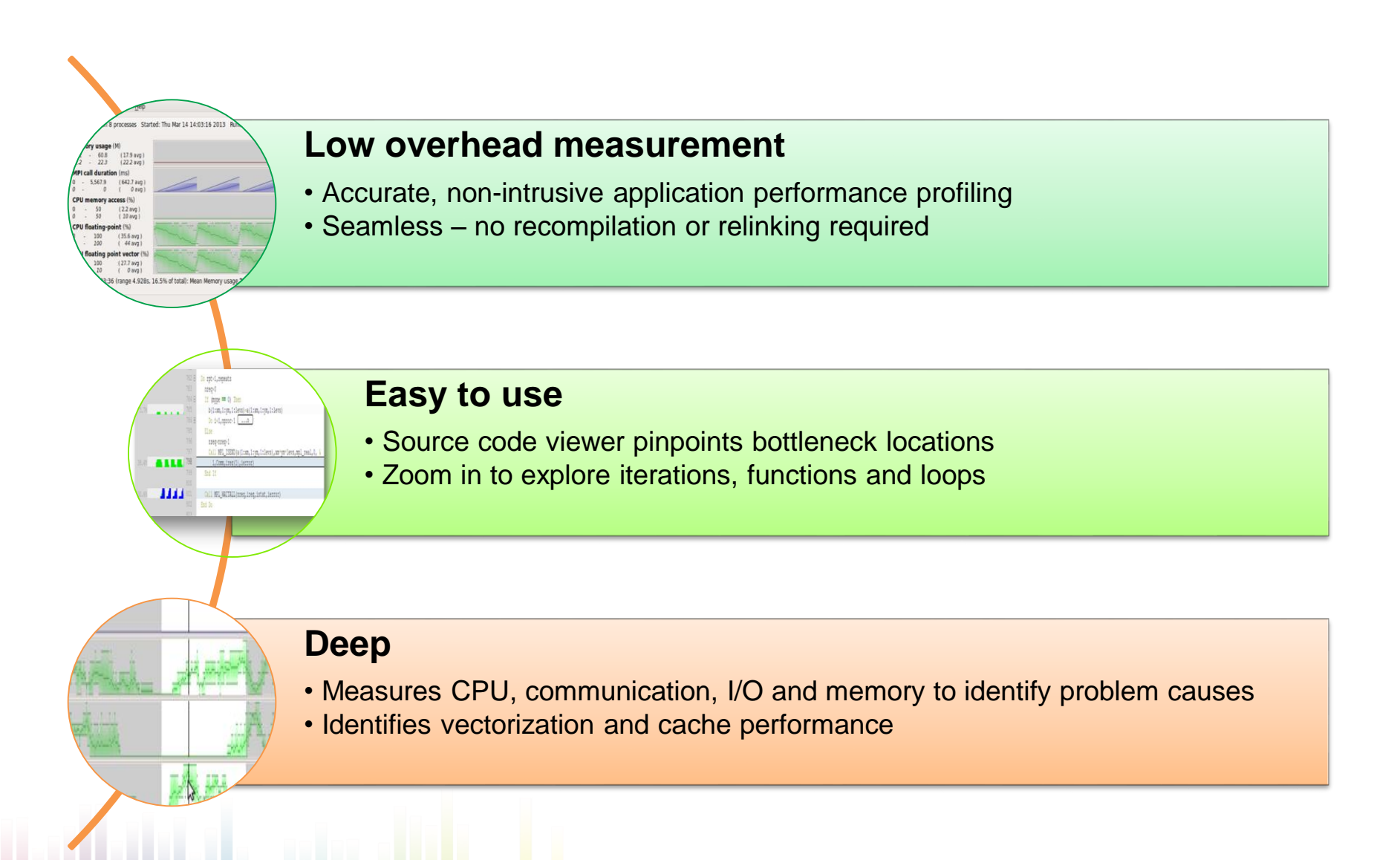

### Allinea MAP and tracers: a great synergy

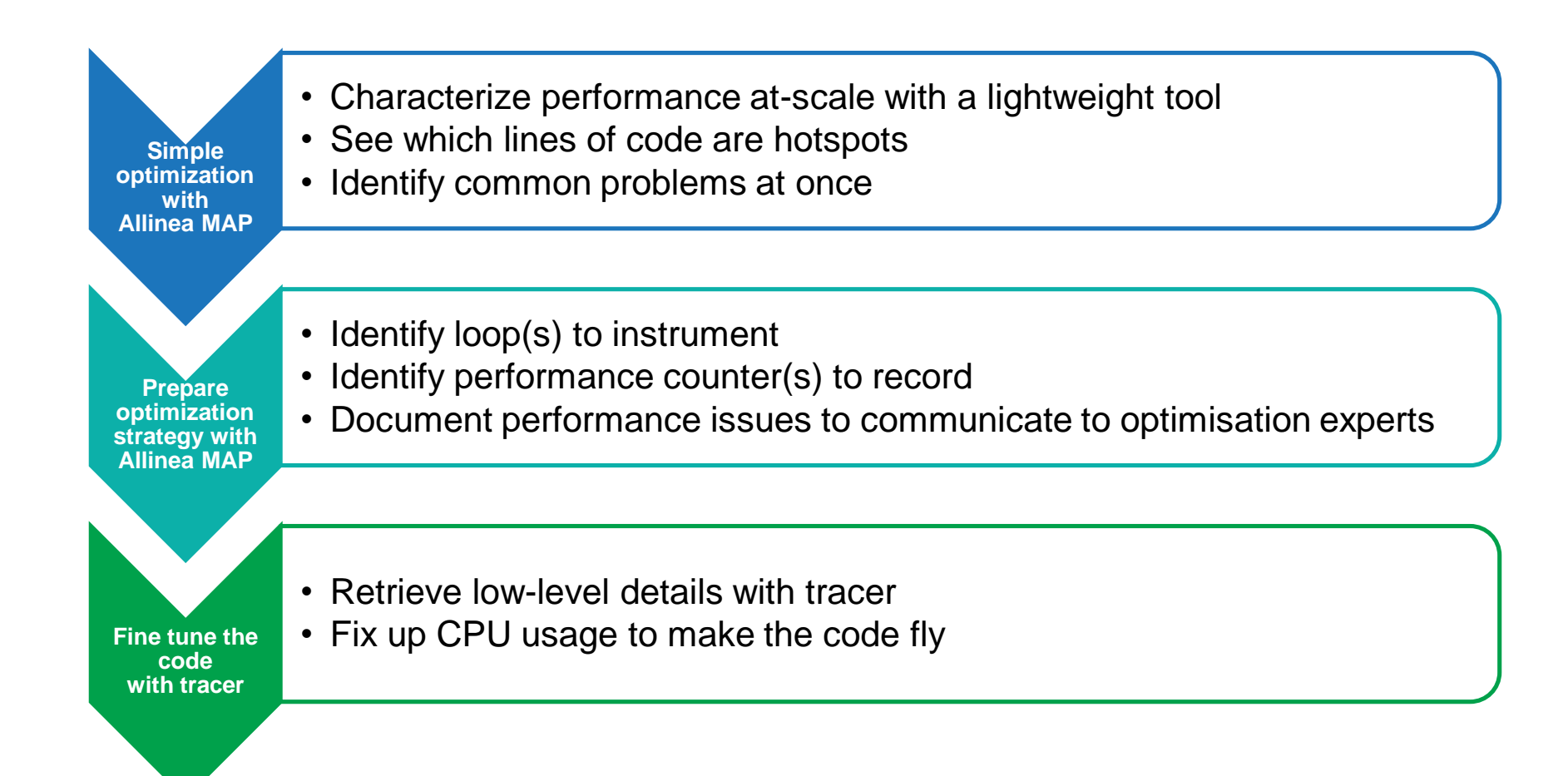

# Debug your code with Allinea DDT

### • *Who* **had a rogue behavior?**

- ‒ Merges stacks from processes and threads
- *Where* **did it happen?** 
	- ‒ Allinea DDT leaps to source automatically
- *How* **did it happen?** 
	- Detailed error message given to the user
	- ‒ Some faults evident instantly from source
- *Why* **did it happen?**
	- ‒ Unique "Smart Highlighting"
	- ‒ Sparklines comparing data across processes

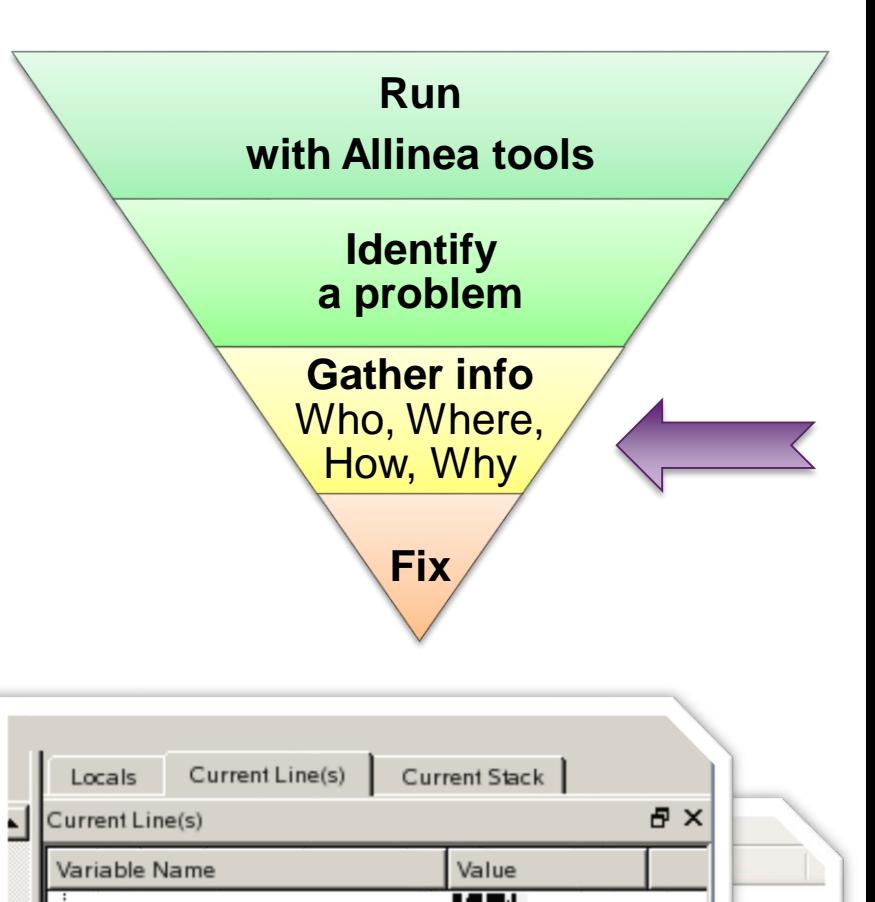

- init\_communicate (communicate 190.87)

create\_ocn\_communicator (communicate.f90:300) reate\_ocn\_communicator (communicate.f90:303)

· icol

mype

150120

150119

# Allinea Forge 5.0 released

- New features:
	- ‒ CODE EDITOR:
		- **Debug**
		- Fix the code
		- **Compile and run**
		- **Profile**
		- Optimise the code
		- **Compile and run**

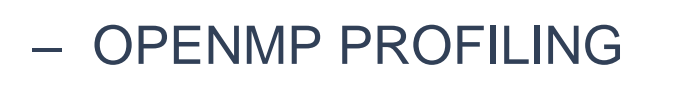

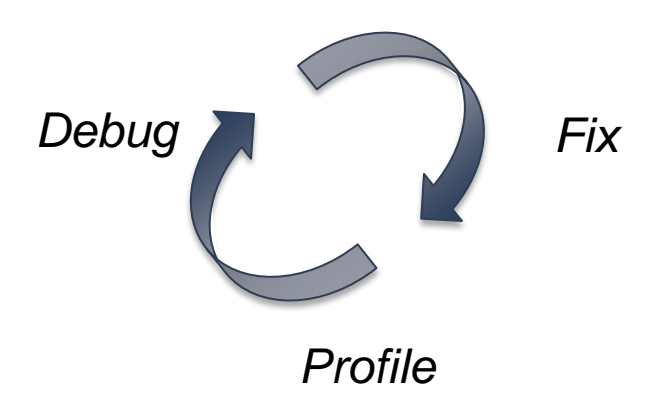

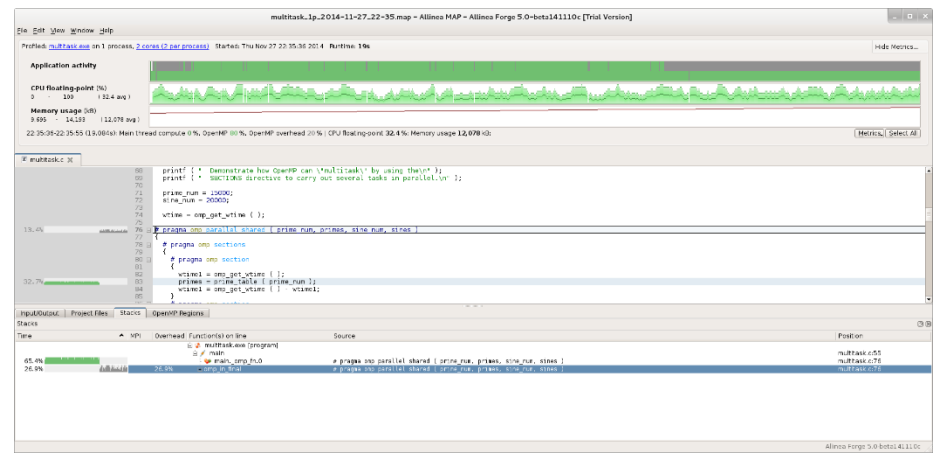

### **Getting Started with Allinea Forge**

### Get started

### **1- Connect to HLRS**

### **2- Configure your environment**

- **\$ . /zhome/academic/HLRS/xhp/xhpfl/env.sh**
- **\$ map**

**"Submit through queue" Configure**

**Select /zhome/academic/HLRS/xhp/xhpfl/qtf/hornet.qtf in "Submission Template File"**

### **3- Retrieve labs**

- **\$ cp –r /zhome/academic/HLRS/xhp/xhpfl/allinea\_workshop.gz ~**
- **\$ tar xzvf allinea\_workshop.tar.gz**

**When this is done, please wait for the others**

# Profile and Optimise with Allinea MAP

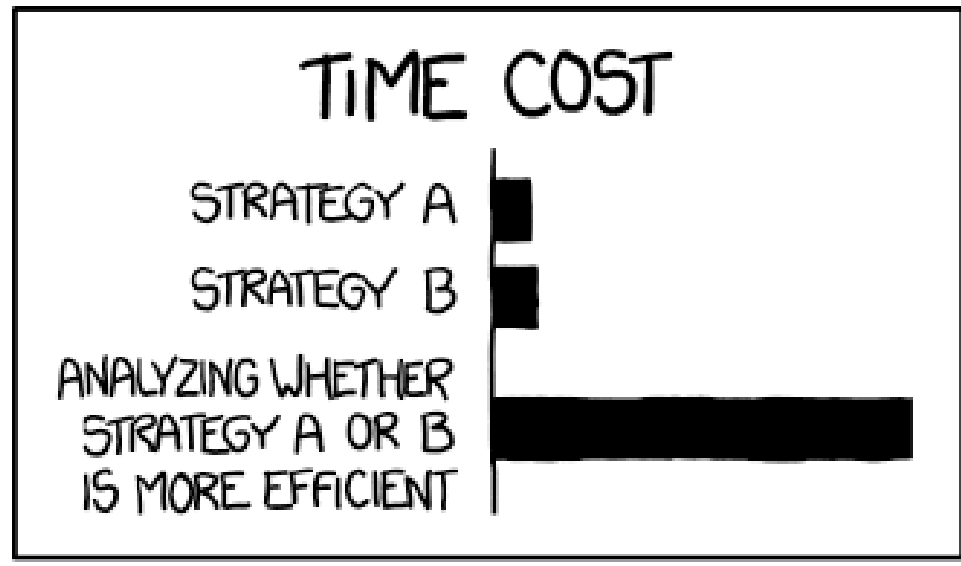

THE REASON I AM SO INEFFICIENT

Code optimisation is time-consuming.

Relevant metrics help you focus on your application bottleneck.

# Start Allinea MAP

- Compile MPI wrapper
	- **\$ make-profile-libraries --platform=cray --lib-type=static**
- Prepare the code

**\$ cc –O3 –g map.c –o myapp.exe -Wl,@\$(PWD)/allinea-profiler.ld**

• Start Allinea MAP in interactive mode

**\$ map -n 16 ./myapp.exe arg1 arg2**

• Start Allinea MAP in profile mode

**\$ map –profile -n 16 ./myapp.exe arg1 arg2**

### Exercise 1: slow

### **Objectives**

- Compile Allinea MAP MPI wrapper libraries
- Compile the code in order to use Allinea MAP
- Submit the job through the queue
- Discover Allinea MAP interface and features

### **Content**

- handout\_slow.pdf: instructions
- slow.f90: the example code
- Makefile
- slow.sub: queue submission file without Allinea MAP
- slow.map: a profile example of the application

### **Key commands**

- **\$ make**
- **\$ qsub slow.sub**
- **\$ checkjob \$JOB\_ID**

### Exercise 2: sqrtmax

### **Objectives**

- Find the application bottleneck using Allinea MAP
- Optimise and improve application speedup

### **Content**

- handout\_sqrtmax.pdf: instructions
- problem/
- sqrtmax.c: the example code
- Makefile
- sqrtmax.sub: queue submission file without Allinea MAP
- sqrtmax\_4p.map: a profile example of the application
- solution/

### **Key commands**

- **\$ make**
- **\$ qsub sqrtmax.sub**
- **\$ checkjob \$JOB\_ID**

### Allinea Performance Reports

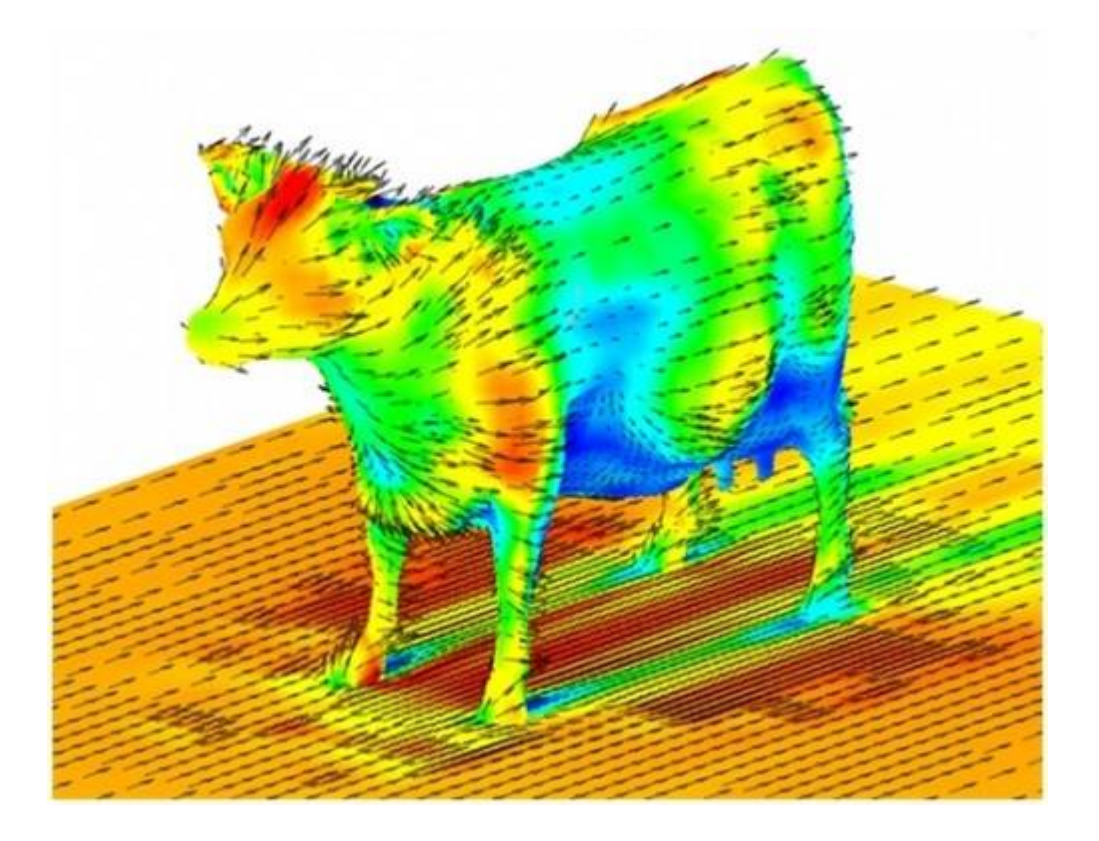

### One example with a CFD application

# Allinea Performance-Reports and OpenFOAM

- How to make sure OpenFOAM is using the best of a system?
- Example from the OpenFOAM tutorial
	- <http://www.openfoam.org/docs/user/damBreak.php>

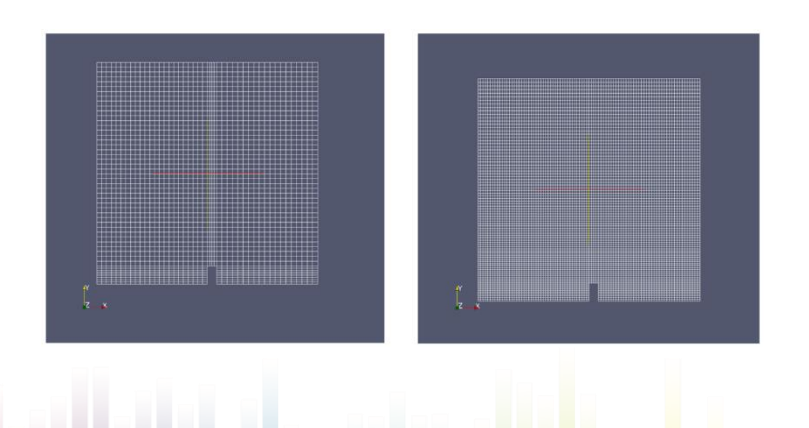

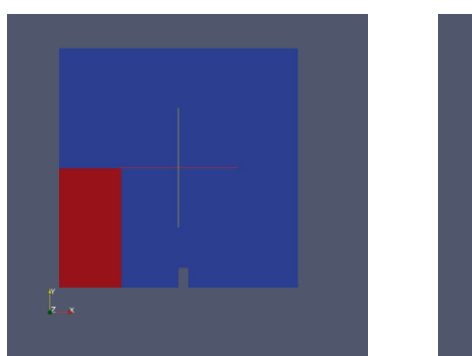

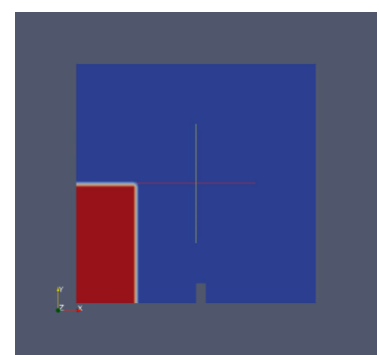

### Agenda

- **11:15 – 11:30: Introduction to Allinea tools and latest changes**
- **11:30 – 11:45: Getting started with Allinea Forge**
- **11:45 – 12:30: Profile and Optimise with Allinea MAP**
- **12:30 – 12:45: Allinea Performance Reports**
- *12:45 – 13:45 : Lunch break*
- **13:45 – 17:00: Hands-on session**
- **17:00 – 17:30: Wrap-Up and questions**

### **Hands-on Session** *On your own codes*

# **Conclusion**

- Enhance application development with Allinea Forge
	- ‒ PROFILING WITH ALLINEA MAP
	- ‒ DEBUGGING WITH ALLINEA DDT
- Improve resource usage with Allinea Performance Reports

# **Thank you**

Your contacts :

- Technical Support team : *[support@allinea.com](mailto:support@allinea.com)*
- 

– Sales team : *[sales@allinea.com](mailto:sales@allinea.com)*

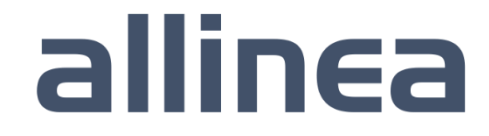